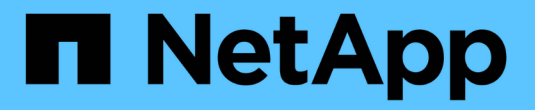

# 从 **Snapshot** 副本还原文件 ONTAP 9

NetApp April 24, 2024

This PDF was generated from https://docs.netapp.com/zh-cn/ontap/data-protection/snapshot-copieswork-concept.html on April 24, 2024. Always check docs.netapp.com for the latest.

# 目录

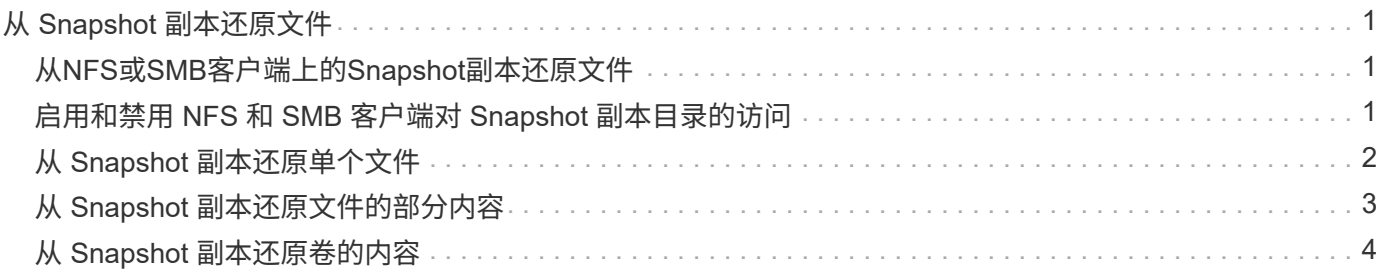

# <span id="page-2-0"></span>从 **Snapshot** 副本还原文件

# <span id="page-2-1"></span>从**NFS**或**SMB**客户端上的**Snapshot**副本还原文件

NFS或SMB客户端上的用户可以直接从Snapshot副本还原文件、而无需存储系统管理员干 预。

文件系统中的每个目录都包含一个名为的子目录 .snapshot 可供NFS和SMB用户访问。。 .snapshot 子目录 包含与卷的Snapshot副本对应的子目录:

\$ ls .snapshot daily.2017-05-14\_0013/ hourly.2017-05-15\_1106/ daily.2017-05-15\_0012/ hourly.2017-05-15\_1206/ hourly.2017-05-15\_1006/ hourly.2017-05-15\_1306/

每个子目录都包含 Snapshot 副本引用的文件。如果用户意外删除或覆盖某个文件,他们可以将该文件从 Snapshot 子目录复制到读写目录,从而将该文件还原到父读写目录:

```
$ ls my.txt
ls: my.txt: No such file or directory
$ ls .snapshot
daily.2017-05-14_0013/ hourly.2017-05-15_1106/
daily.2017-05-15_0012/ hourly.2017-05-15_1206/
hourly.2017-05-15_1006/ hourly.2017-05-15_1306/
$ ls .snapshot/hourly.2017-05-15_1306/my.txt
my.txt
$ cp .snapshot/hourly.2017-05-15_1306/my.txt .
$ ls my.txt
my.txt
```
# <span id="page-2-2"></span>启用和禁用 **NFS** 和 **SMB** 客户端对 **Snapshot** 副本目录的访问

要确定NFS和SMB客户端在从Snapshot副本还原文件或LUN时是否可以看到Snapshot副本 目录、您可以使用启用和禁用对Snapshot副本目录的访问 -snapdir-access 的选项 volume modify 命令:

### 步骤

1. 检查 Snapshot 目录访问状态:

volume show -vserver *SVM\_name* -volume *vol\_name* -fields snapdir-access

示例

```
clus1::> volume show -vserver vs0 -volume vol1 -fields snapdir-access
vserver volume snapdir-access
------- ------ --------------
vs0 vol1 false
```
2. 启用或禁用 Snapshot 副本目录访问:

volume modify -vserver *SVM\_name* -volume *vol\_name* -snapdir-access true|false

以下示例将在 vol1 上启用 Snapshot 副本目录访问:

clus1::> volume modify -vserver vs0 -volume vol1 -snapdir-access true Volume modify successful on volume vol1 of Vserver vs0.

# <span id="page-3-0"></span>从 **Snapshot** 副本还原单个文件

您可以使用 volume snapshot restore-file 命令以从Snapshot副本还原单个文件 或LUN。如果您不想替换现有文件,则可以将此文件还原到父读写卷中的其他位置。

关于此任务

如果要还原现有 LUN ,则会创建一个 LUN 克隆,并以 Snapshot 副本的形式进行备份。在还原操作期间、您可 以对LUN进行读取和写入。

默认情况下,包含流的文件会进行还原。

### 步骤

1. 列出卷中的 Snapshot 副本:

volume snapshot show -vserver *SVM* -volume *volume*

有关完整的命令语法,请参见手册页。

以下示例显示了中的Snapshot副本 vol1:

clus1::> volume snapshot show -vserver vs1 -volume vol1 Vserver Volume Snapshot State Size Total% Used% ------- ------ ---------- ----------- ------ ----- ------ ---- vs1 vol1 hourly.2013-01-25\_0005 valid 224KB 0% 0% daily.2013-01-25\_0010 valid 92KB 0% 0% hourly.2013-01-25 0105 valid 228KB 0% 0% hourly.2013-01-25 0205 valid 236KB 0% 0% hourly.2013-01-25 0305 valid 244KB 0% 0% hourly.2013-01-25 0405 valid 244KB 0% 0% hourly.2013-01-25 0505 valid 244KB 0% 0% 7 entries were displayed.

### 2. 从 Snapshot 副本还原文件:

volume snapshot restore-file -vserver *SVM* -volume *volume* -snapshot *snapshot* -path *file\_path* -restore-path *destination\_path*

有关完整的命令语法,请参见手册页。

以下示例将还原文件 myfile.txt:

```
cluster1::> volume snapshot restore-file -vserver vs0 -volume vol1
-snapshot daily.2013-01-25 0010 -path /myfile.txt
```
## <span id="page-4-0"></span>从 **Snapshot** 副本还原文件的部分内容

您可以使用 volume snapshot partial-restore-file 命令、用于将一系列数据 从Snapshot副本还原到LUN或NFS或SMB容器文件、前提是您知道数据的起始字节偏移和 字节计数。您可以使用此命令还原在同一 LUN 中存储多个数据库的主机上的一个数据库。

从ONTAP 9.12.1开始、可以对SM-BC关系中的卷执行部分还原。

#### 步骤

1. 列出卷中的 Snapshot 副本:

volume snapshot show -vserver *SVM* -volume *volume*

有关完整的命令语法,请参见手册页。

以下示例显示了中的Snapshot副本 vol1:

clus1::> volume snapshot show -vserver vs1 -volume vol1 Vserver Volume Snapshot State Size Total% Used% ------- ------ ---------- ----------- ------ ----- ------ ---- vs1 vol1 hourly.2013-01-25\_0005 valid 224KB 0% 0% daily.2013-01-25 0010 valid 92KB 0% 0% hourly.2013-01-25 0105 valid 228KB 0% 0% hourly.2013-01-25\_0205 valid 236KB 0% 0% hourly.2013-01-25 0305 valid 244KB 0% 0% hourly.2013-01-25 0405 valid 244KB 0% 0% hourly.2013-01-25\_0505 valid 244KB 0% 0% 7 entries were displayed.

2. 从 Snapshot 副本还原文件的部分内容:

volume snapshot partial-restore-file -vserver *SVM* -volume *volume* -snapshot *snapshot* -path *file\_path* -start-byte *starting\_byte* -byte-count *byte\_count*

起始字节偏移和字节计数必须是 4 , 096 的倍数。

以下示例将还原文件的前4、096个字节 myfile.txt:

```
cluster1::> volume snapshot partial-restore-file -vserver vs0 -volume
vol1 -snapshot daily.2013-01-25 0010 -path /myfile.txt -start-byte 0
-byte-count 4096
```
# <span id="page-5-0"></span>从 **Snapshot** 副本还原卷的内容

您可以使用 volume snapshot restore 命令以从Snapshot副本还原卷的内容。

### 关于此任务

如果卷具有 SnapMirror 关系,请在从 Snapshot 副本还原后立即手动复制卷的所有镜像副本。否则,可能会导 致镜像副本不可用,必须删除并重新创建这些副本。

1. 列出卷中的 Snapshot 副本:

volume snapshot show -vserver *SVM* -volume *volume*

以下示例显示了中的Snapshot副本 vol1:

clus1::> volume snapshot show -vserver vs1 -volume vol1 Vserver Volume Snapshot State Size Total% Used% ------- ------ ---------- ----------- ------ ----- ------ ---- vs1 vol1 hourly.2013-01-25\_0005 valid 224KB 0% 0% daily.2013-01-25\_0010 valid 92KB 0% 0% hourly.2013-01-25 0105 valid 228KB 0% 0% hourly.2013-01-25 0205 valid 236KB 0% 0% hourly.2013-01-25 0305 valid 244KB 0% 0% hourly.2013-01-25 0405 valid 244KB 0% 0% hourly.2013-01-25\_0505 valid 244KB 0% 0% 7 entries were displayed.

### 2. 从 Snapshot 副本还原卷的内容:

volume snapshot restore -vserver *SVM* -volume *volume* -snapshot *snapshot*

以下示例将还原的内容 vol1:

cluster1::> volume snapshot restore -vserver vs0 -volume vol1 -snapshot daily.2013-01-25\_0010

### 版权信息

版权所有 © 2024 NetApp, Inc.。保留所有权利。中国印刷。未经版权所有者事先书面许可,本文档中受版权保 护的任何部分不得以任何形式或通过任何手段(图片、电子或机械方式,包括影印、录音、录像或存储在电子检 索系统中)进行复制。

从受版权保护的 NetApp 资料派生的软件受以下许可和免责声明的约束:

本软件由 NetApp 按"原样"提供,不含任何明示或暗示担保,包括但不限于适销性以及针对特定用途的适用性的 隐含担保,特此声明不承担任何责任。在任何情况下,对于因使用本软件而以任何方式造成的任何直接性、间接 性、偶然性、特殊性、惩罚性或后果性损失(包括但不限于购买替代商品或服务;使用、数据或利润方面的损失 ;或者业务中断),无论原因如何以及基于何种责任理论,无论出于合同、严格责任或侵权行为(包括疏忽或其 他行为),NetApp 均不承担责任,即使已被告知存在上述损失的可能性。

NetApp 保留在不另行通知的情况下随时对本文档所述的任何产品进行更改的权利。除非 NetApp 以书面形式明 确同意,否则 NetApp 不承担因使用本文档所述产品而产生的任何责任或义务。使用或购买本产品不表示获得 NetApp 的任何专利权、商标权或任何其他知识产权许可。

本手册中描述的产品可能受一项或多项美国专利、外国专利或正在申请的专利的保护。

有限权利说明:政府使用、复制或公开本文档受 DFARS 252.227-7013(2014 年 2 月)和 FAR 52.227-19 (2007 年 12 月)中"技术数据权利 — 非商用"条款第 (b)(3) 条规定的限制条件的约束。

本文档中所含数据与商业产品和/或商业服务(定义见 FAR 2.101)相关,属于 NetApp, Inc. 的专有信息。根据 本协议提供的所有 NetApp 技术数据和计算机软件具有商业性质,并完全由私人出资开发。 美国政府对这些数 据的使用权具有非排他性、全球性、受限且不可撤销的许可,该许可既不可转让,也不可再许可,但仅限在与交 付数据所依据的美国政府合同有关且受合同支持的情况下使用。除本文档规定的情形外,未经 NetApp, Inc. 事先 书面批准,不得使用、披露、复制、修改、操作或显示这些数据。美国政府对国防部的授权仅限于 DFARS 的第 252.227-7015(b)(2014 年 2 月)条款中明确的权利。

商标信息

NetApp、NetApp 标识和 <http://www.netapp.com/TM> 上所列的商标是 NetApp, Inc. 的商标。其他公司和产品名 称可能是其各自所有者的商标。